## 基隆社區大學新進師資暨課程審查 流程表

填寫"基隆社大教師個人資料表"& 準備個人相關學經 歷證明之電子檔, 傳送至指定收件E-mail

收到基隆社大課務系統帳號及密碼後

登入基隆社大課務系統 http://kcu.twcu.org.tw/course/

完善課務系統中【講師資訊】

上傳照片、填寫教師簡例及相關之教學工作經驗

點選課務系統中【提交課程】

(如果是新講師或講師開設新課程,請點選【我不要複製,我要直接輸 入課程資料】按鈕)

上傳課程教學照片、填寫課程相關本資料及課程大綱

(可於社大網站(http://www.kcu.org.tw)教師專區中下載"線上投課系 統操作手冊"閱覽相關步驟)

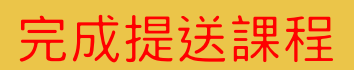